# <span id="page-0-0"></span>Introduction to  $\overline{R}$  environment - 3

Marcin Kierczak

07 October 2016

Marcin Kierczak Introduction to R environment  $-3$ 

There are several ways to work with/in R:

- from a command line,
- in batch mode,
- **•** from a native GUI,
- using external editor, e.g. RStudio

During this course, we will be focusing on working with RStudio and also in batch mode.

- **4** Open Terminal.
- **2** Type R.
- **3** Type R commands...
	- Arrows let you browse commands history.
	- TAB attempts to autocomplete the command you have just started typing.

If you are working on a computational cluster, such as th e Uppmax, it is very likely you would like to run large jobs that one has to enqueue. This makes interactive work from the console virtually impossible. The solution is to run R code from a file, using the so-called **batch mode**:

- <sup>1</sup> Create a file with your code and give it extension **.R**.
- 2 In the console (or in the queue script) write:  $R$  –vanilla  $\langle$  mycode. R [two minus signs in front of vanilla].

Should you like to log the output add either:

- R –vanilla < mycode.R **> output.log** or
- R –vanilla < mycode.R **tee output.log**

**help**(t.test) *# function level* ?t.test *# same as above* ??t.test *# extensive search* **vignette**("GenABEL") *# package level demo(graphics)* **example**(barplot) *# run help examples for barplot* **demo**() *# see all currently available demos* **demo**('graphics') *# run demo for 'graphics'*

Packages are organised in repositories. The three main repositories are:

- o CRAN
- R-Forge
- **•** Bioconductor

# Working with packages – CRAN example.

GenABEL: genome-wide SNP association analysis

a package for genome-wide association analysis between quantitative or binary traits and single-nucleotide polymorphisms (SNPs).

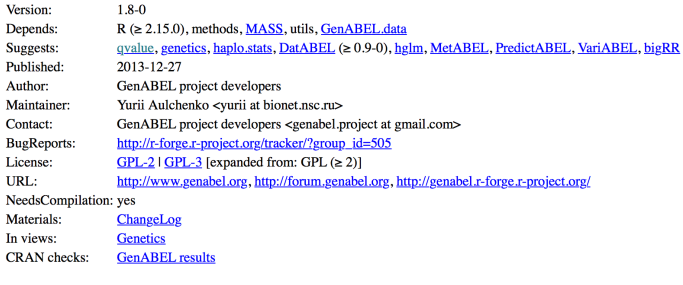

Downloads:

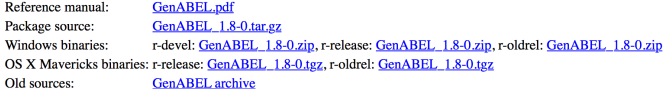

Reverse dependencies:

Reverse depends: Haplin, Idlasso, RepeatABEL Reverse suggests: DatABEL, FREGAT, MetABEL, NAM, PredictABEL, ranger, RVPedigree, VariABEL

### Figure 1:

Only a few packages are pre-installed:

**library**("XLConnect")

## Error in library("XLConnect"): there is no package calle

In order to install a package from command line, use:

**install.packages**('GenABEL', dependencies=T)

It may happen that you want to also specify the repository, e.g. because it is geographically closer to you or because your default mirror is down:

```
install.packages('GenABEL', dependencies=T,
                 repos="http://cran.se.r-project.org")
```
But, sometimes, this does not work either because the package is not available for your platform. In such case, you need to compile it from source.

## Working with packages – details cted.

GenABEL: genome-wide SNP association analysis

a package for genome-wide association analysis between quantitative or binary traits and single-nucleotide polymorphisms (SNPs).

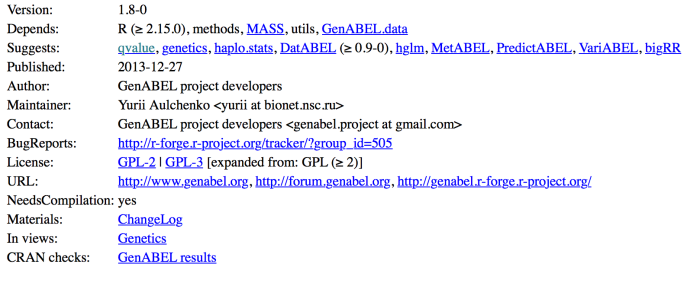

Downloads:

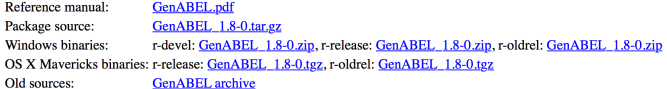

Reverse dependencies:

Reverse depends: Haplin, Idlasso, RepeatABEL Reverse suggests: DatABEL, FREGAT, MetABEL, NAM, PredictABEL, ranger, RVPedigree, VariABEL

### Figure 2:

# Working with packages – installing from source.

- <sup>0</sup> Make sure you have appropriate tools installed, e.g. XCode or build-essentials.
- **1** Download the source file, in our example GenABEL\_1.8-0.tar.gz.
- 2 Install it:

```
install.packages("path/to/GenABEL_1.8-0.tar.gz",
                 repos=NULL,
                 type='source',
                 dependencies=T)
```
## <sup>3</sup> Load it:

**library**('GenABEL') *# always forces reloading* **require**('GenABEL') *# load only if not already loaded*

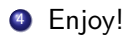

Nowadays, mora and more developers contribute their packages via GitHub. The easiest way to install packages from the GitHub is via the devtools package:

- **1** Install the *devtools* package.
- 2 Load it.
- <sup>3</sup> Install.
- <sup>4</sup> Enjoy!

```
install.packages('devtools', dependencies=T)
library('devtools')
install_github('talgalili/installr')
```
## Packages – Bioconductor

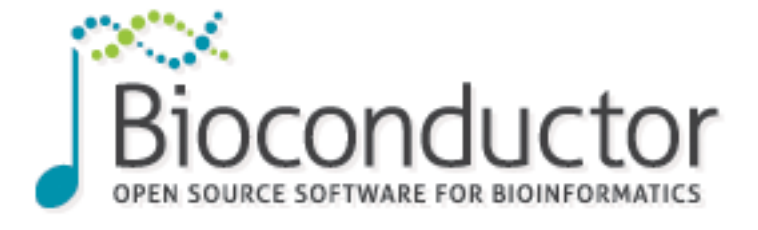

Figure 3:

First install Bioconductor:

**source**("https://bioconductor.org/biocLite.R") *# If the above does not work, use http instead of https* **biocLite**()

### Now, you can install particular packages from Bioconductor:

**biocLite**(**c**("GenomicFeatures", "AnnotationDbi"))

For more info, visit [Bioconductor website](http://www.bioconductor.org/install/)

<span id="page-14-0"></span>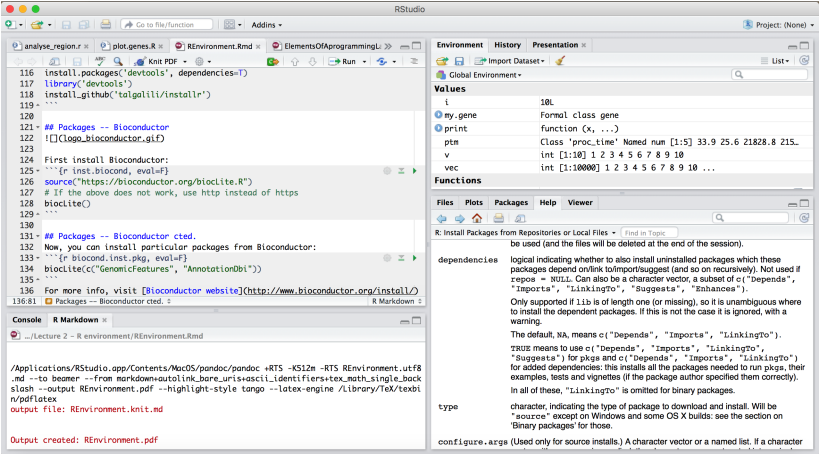

#### Figure 4: RStudio screenshot